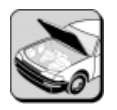

# **WORKSHEET 4-1 Wireless Door Lock Control Programming**

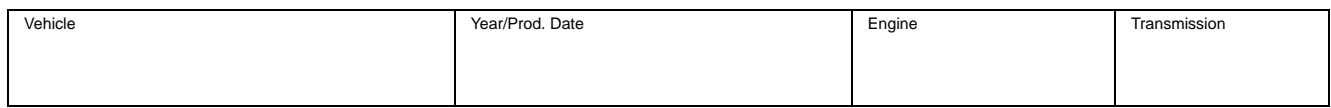

### **Required Tools:**

Vehicle equipped with Wireless Door Lock Remote Control System (key integrated type) Three or four wireless remotes (key integrated type)

All Lexus vehicles are equipped with a Wireless Door Lock Remote Control System with a keyintegrated type transmitter. The remote may be programmed to a maximum of four recognition codes.

**Training Objective:** To provide the opportunity to practice Technical Information System (TIS) online research and to provide relevant practice programming the Wireless Door Lock Control System.

**Technician Objective:** At the conclusion of this worksheet you will be able to access procedural information about the Wireless Door Lock Control System on TIS and you will be able to:

- Register additional keys to the system while retaining previously registered codes
- Clear all previously registered codes and add a new key
- Confirm how many codes are registered in the system
- Prohibit key code registration to the System
- 1. Read the procedures to add, rewrite, confirm, and prohibit key codes (attached to this worksheet) first.
- 2. Following the procedure indicated for Confirmation Mode, confirm how many key codes are currently recognized to the system.
- 3. How many are registered?
- 4. Using the keys provided for the vehicle at your workstation, clear all registration codes from memory.
- 5. Re-register all but one of the keys to the system.
- 6. Approach your instructor to confirm that all but one key is registered to the system. Instructor's initials
- 7. Register the one unregistered key (above) to the system.
- 8. Access TSIB SS004-99 "Alternate Method to Register Wireless Recognition Codes" and TSIB SS005-99 "Special Precautions for Registering Wireless Recognition Codes" on the Technical Information System (TIS).
- 9. Print TSIB SS004-99 and TSIB SS005-99 and retain them for later use in this course.

When you have completed this worksheet, you should have acquired the skills to register keys to the Wireless Door Lock Control System. You should also have had the opportunity research and print two TSIBs from TIS.

If you have any doubts about your understanding of the material or your skills, please review your work. Once you are confident of your skills, have your instructor verify your work.

#### **Procedures For:**

- **Adding Key Codes,**
- **Clearing Registration Memory**
- **Confirming The Registered Number of Key Codes**
- **Disabling The System**

### **SET - UP**

- Remove the key from the ignition
- Close and lock all doors
- Manually unlock and open the driver's door

## **ADD MODE**

This procedure is used to register additional key code(s) while retaining previously registered key codes.

- 1. Insert the key in the ignition and, then remove it.
- 2. Press the driver's power door lock switch, **LOCK to UNLOCK**, 5 times.
- 3. Close and open the driver's door.
- 4. Press the driver's power door lock switch, **LOCK to UNLOCK**, 5 times.
- 5. Insert the key in the ignition and cycle the key from **LOCK** to **ON** to **LOCK**.
- 6. Remove the key from the ignition.

The power door lock switch will respond by automatically cycling from **UNLOCK to LOCK to UNLOCK** confirming **ADD MODE**.

- 7. Press the key's lock and unlock buttons simultaneously, then release.
- 8. Press either the key's lock or unlock button for one second.

The power door lock switch will automatically cycle from **UNLOCK to LOCK** indicating the following:

- **ONCE** to confirm that registration was complete.
- **TWICE** to indicate that the registration was unsuccessful.
- 9. Additional key codes may be registered by repeating steps 7 and 8 above.

**Note:** A maximum of four keys may be registered to the system. If the number of registered codes exceeds four, previously registered codes are erased in order, starting from the first registered code.

#### **REWRITE MODE**

This procedure is used to clear all previously registered key codes and then, to register new key code(s).

- 1. Insert the key in the ignition and, then remove it.
- 2. Press the driver's power door lock switch, **LOCK to UNLOCK**, 5 times.
- 3. Close and open the driver's door.
- 4. Press the driver's power door lock switch, **LOCK to UNLOCK**, 5 times.
- 5. Insert the key in the ignition and cycle the key **TWICE** from **LOCK to ON**.
- 6. Remove the key from the ignition.

The power door lock switch will respond by automatically cycling **TWICE** from **UNLOCK to LOCK** confirming **REWRITE MODE**.

- 7. Press the key's lock and unlock buttons simultaneously, then release.
- 8. Press either the key's lock or unlock button for one second.

The power door lock switch will automatically cycle from **UNLOCK** to **LOCK** indicating the following:

- **ONCE** to confirm that registration was complete.
- **TWICE** to indicate that the registration was unsuccessful.
- 9. Additional key codes may be registered by repeating steps 7 and 8 above.

#### **CONFIRMATION MODE**

This procedure is used to check how many key codes are currently registered. **Note**: Begin with the vehicles door open.

- 1. Insert the key into the ignition and then remove it.
- 2. Press the power door lock switch, **LOCK** to **UNLOCK**, 5 times.
- 3. Close and open the driver's door.
- 4. Press the driver's power door lock switch, **LOCK** to **UNLOCK**, 5 times.
- 5. Insert the key in the ignition and cycle the key **THREE TIMES** from **LOCK** to **ON**.
- 6. Remove the key from the ignition.

The power door lock switch will respond by automatically cycling from UNLOCK to LOCK one to four times to indicate the number of key codes registered.

#### **PROHIBITION MODE**

This procedure is used to clear all previously registered key codes and disable the wireless door lock operation. This mode is useful when the customer loses the wireless door lock transmitter keys. The System can be enabled by using the ADD MODE to add a key.

- 1. Insert the key into the ignition and then remove it.
- 2. Press the power door lock switch, **LOCK** to **UNLOCK**, 5 times.
- 3. Close and open the driver's door.
- 4. Press the driver's power door lock switch, **LOCK** to **UNLOCK**, 5 times.
- 5. Insert the key in the ignition and cycle the key **FIVE TIMES** from **LOCK** to **ON**.
- 6. Remove the key from the ignition.

The power door lock switch will respond by automatically cycling from **UNLOCK** to **LOCK** five times to indicate Prohibition Mode has been successful.

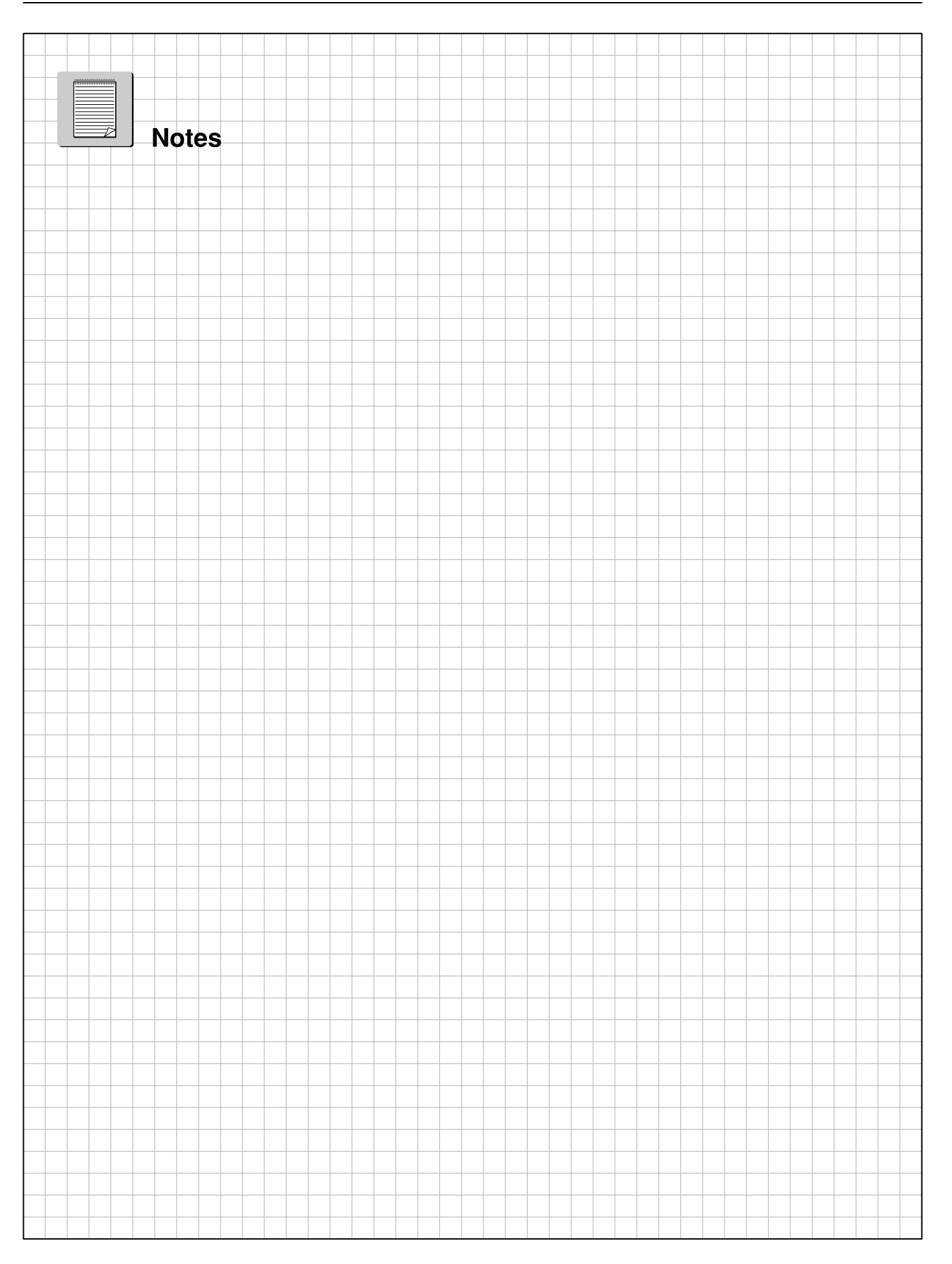

# **Wireless Door Lock Control Programming**

Name: Date: Department of Date: Date: Date: Date: Date: Date: Date: Date: Date: Date: Date: Date: Date: Date: Date: Date: Date: Date: Date: Date: Date: Date: Date: Date: Date: Date: Date: Date: Date: Date: Date: Date: Date

Review this sheet as you are doing the Wireless Door Lock Control Programming worksheet. Check either category after completing the worksheet and instructor presentation. Ask the instructor if you have questions. The comment section is for you to write notes on where to find the information, questions, etc.

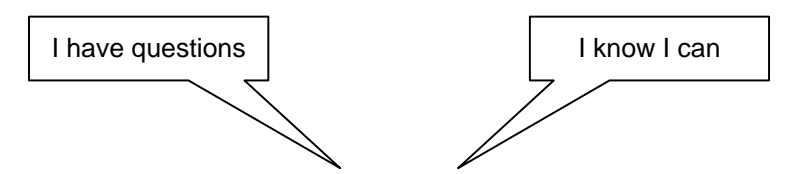

#### **Objectives/Tasks Comment**

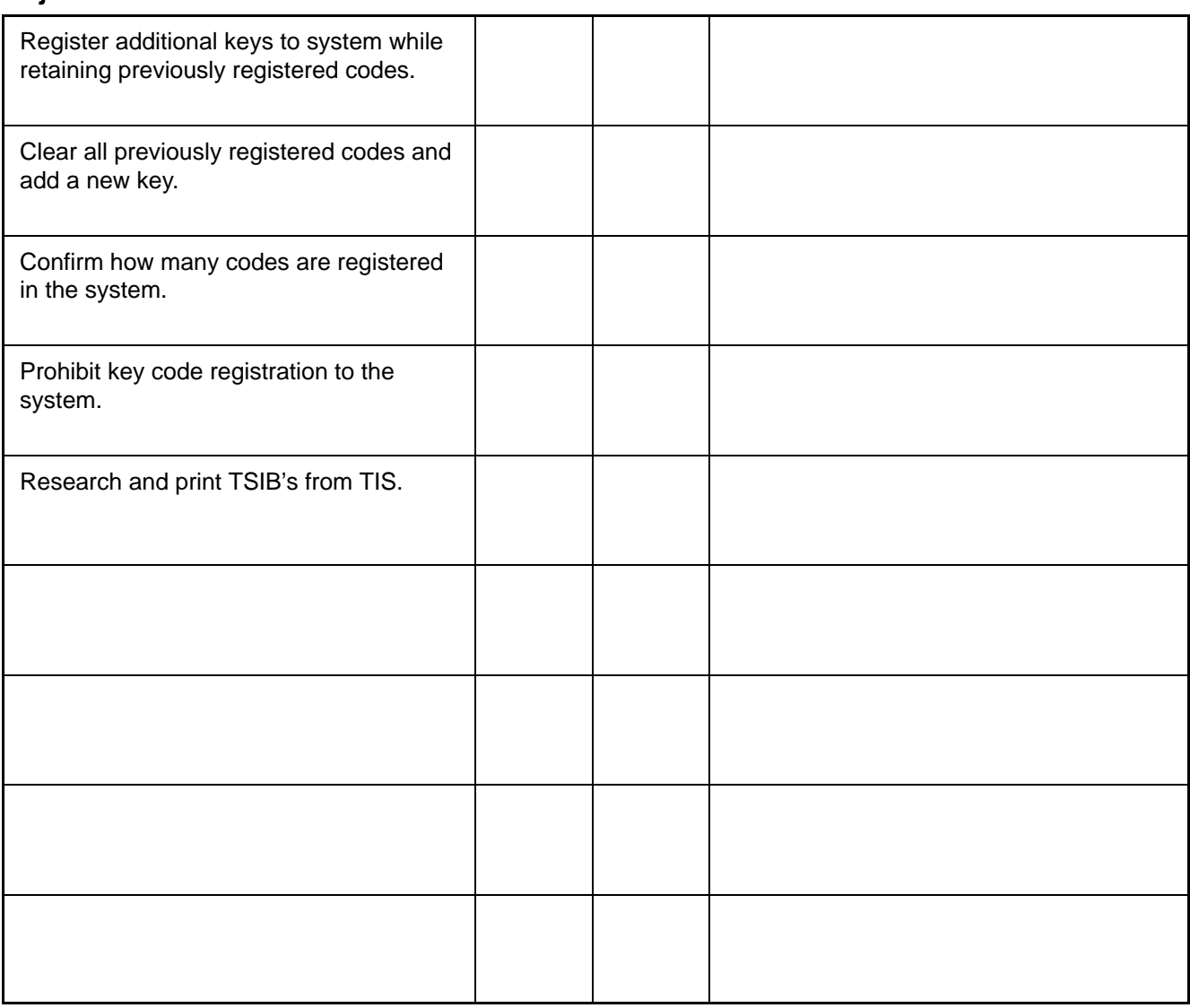

**Instructor's Concurrence:** 

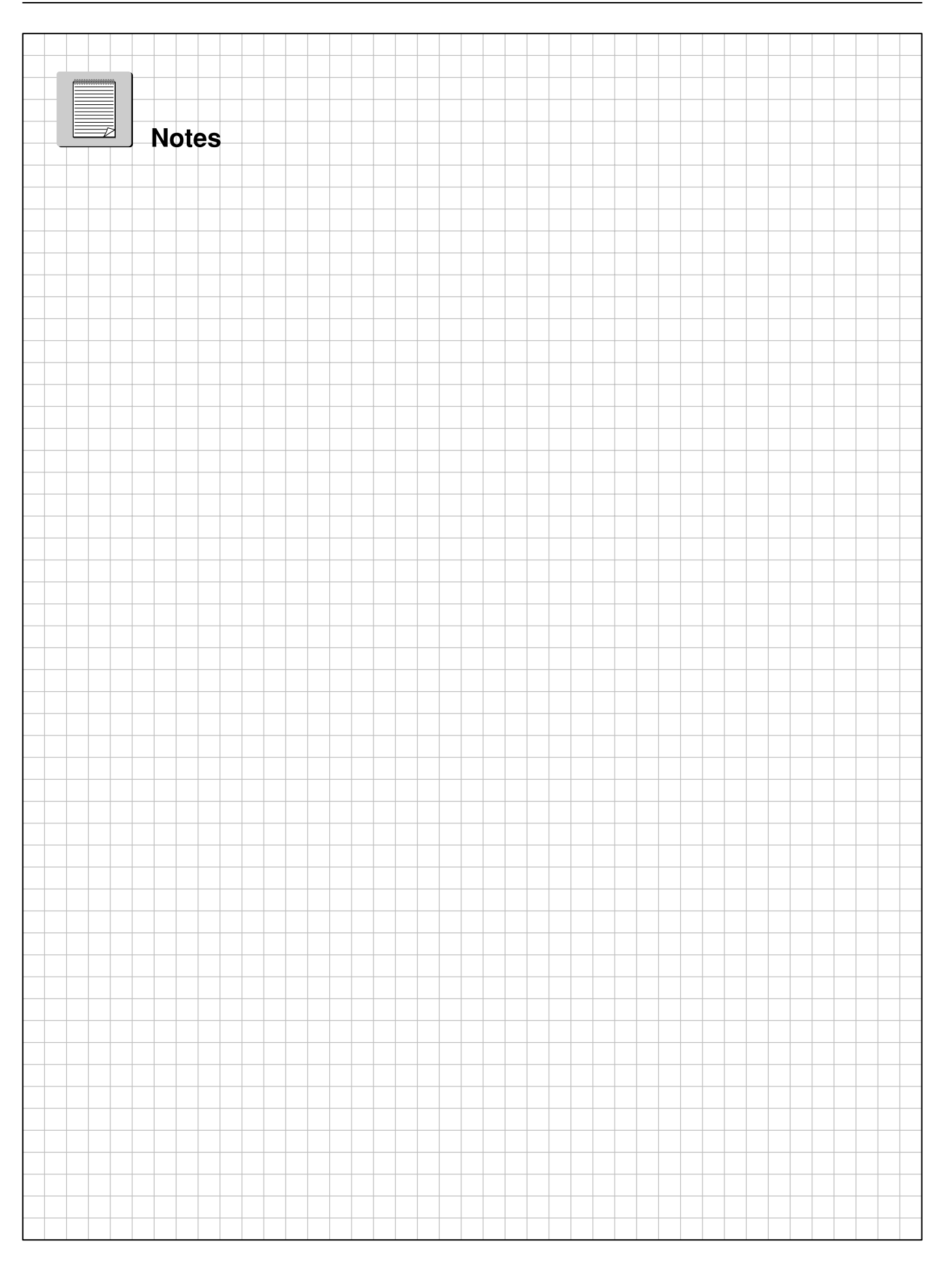